#### THE MEASURABLE DIFFERENCE.

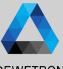

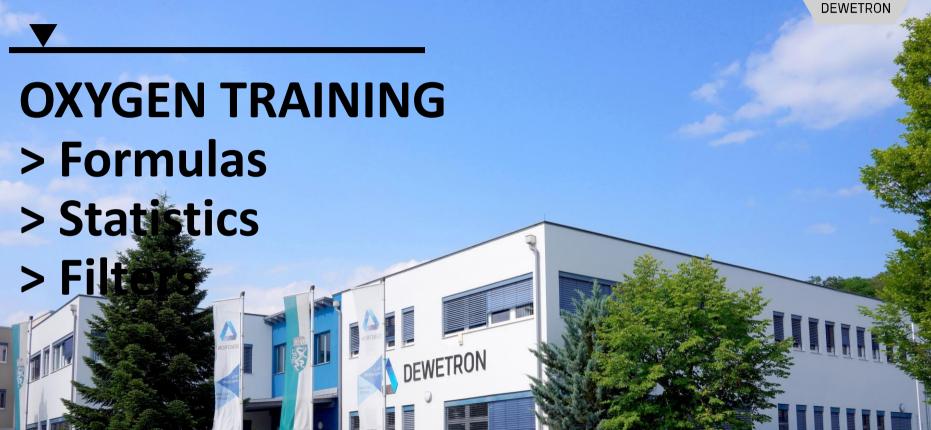

PUBLIC

#### CONTENT

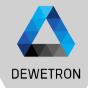

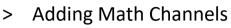

- > Creating Formulas
  - > Standard Operations
  - > Trigonometric
  - > Logical
  - > Measurement
  - > Miscellaneous
  - > Creation of Reference Curves in Time Domain
  - > Array channel support for formulas
- > Creating Statistics
  - > Array channel support for statistics
- > Creating Filters
- > Offline Math

#### ADD MATH CALCULATIONS TO THE MEASUREMENT SETUP

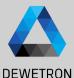

#### 1 To create

- > Formulas
- > FIR Filter
- > Cepstrum/Quefrency
- > Correlation
- > Rosette calculations
- > Frequency Measurement
- > Constant Percentage Bandwidth (CPB)
- > Order analysis modules
- > Power Group
- > Sound Level
- > Modal Test
- > Tape Sensor
- > Resolver
- > Matrix Sampler

Press the + button. Select the proper calculation and press *Add* 

- 2 Reference channels must be selected before creating
  - > Statistics
  - > FFT
  - > IIR Filter
  - > Percentile Measurement
  - > Swept sine analysis
  - > Psophometers

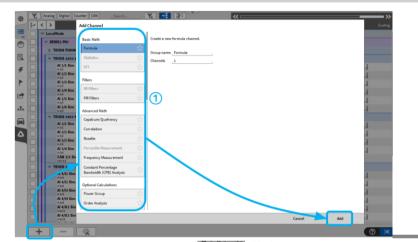

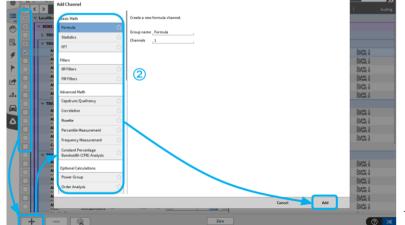

# **CREATING A FORMULA**

Δ

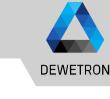

Press the + button, select Formula and (1)press Add Formula editor will open afterwards (2)Formula Input field Press the + button to add a channel to (3) the input field or use drag-and-drop (4)Selection of math functions Numeric pad with basic mathematic (5) operations (6) Preview of the formula output Enum label editor  $\overline{(7)}$ Sets up text labels for specific values

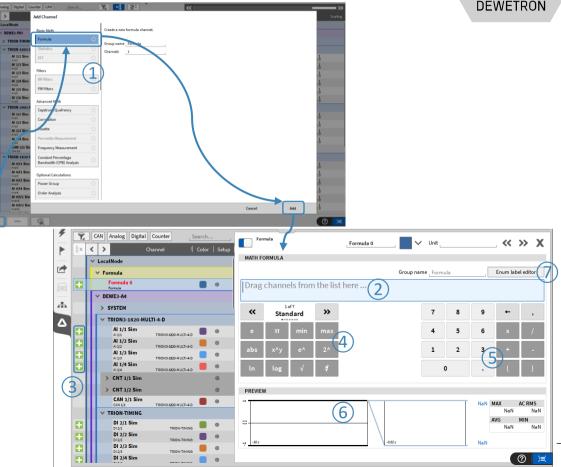

# SIMPLE EXAMPLES

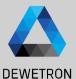

1 Multiplication of 2 signals

2 Mean average of 3 signals

③ 2\*sin(2\*pi\*1\*time)

*+chx/x\*0* required to determine the correct time base

Channels can have different sample rates, thus OXYGEN needs one time reference in each formula

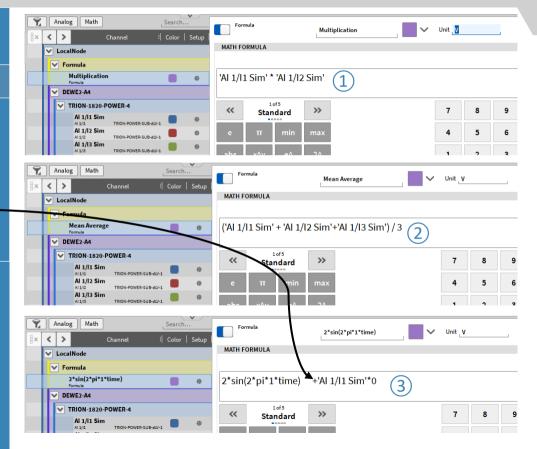

#### **MATHEMATICAL OPERATIONS – STANDARD OPERATIONS**

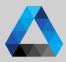

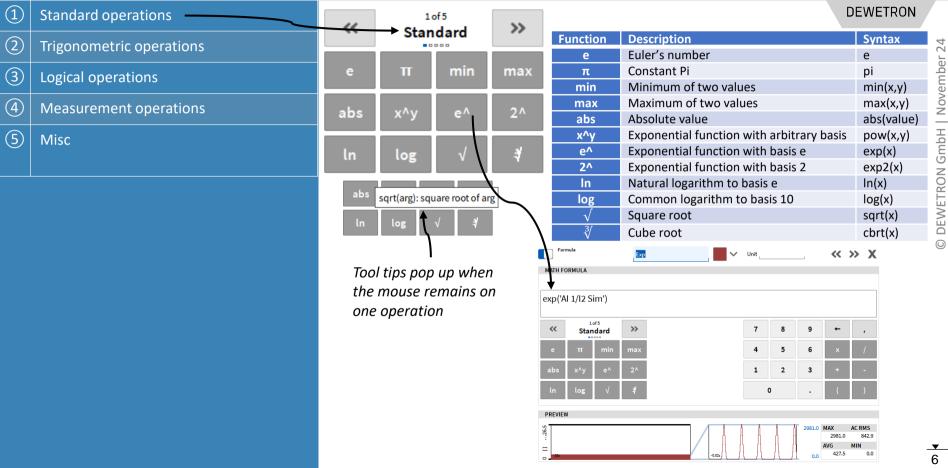

# **MATHEMATICAL OPERATIONS – TRIGONOMETRIC**

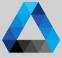

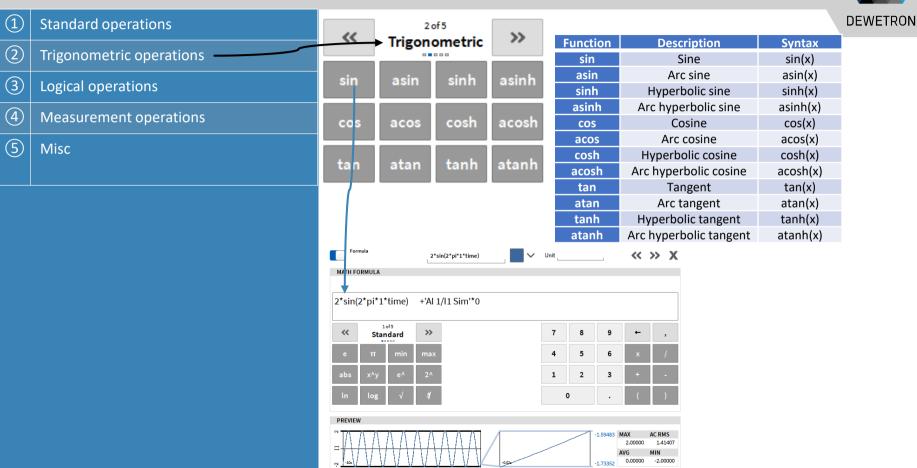

# **MATHEMATICAL OPERATIONS – LOGIC**

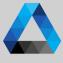

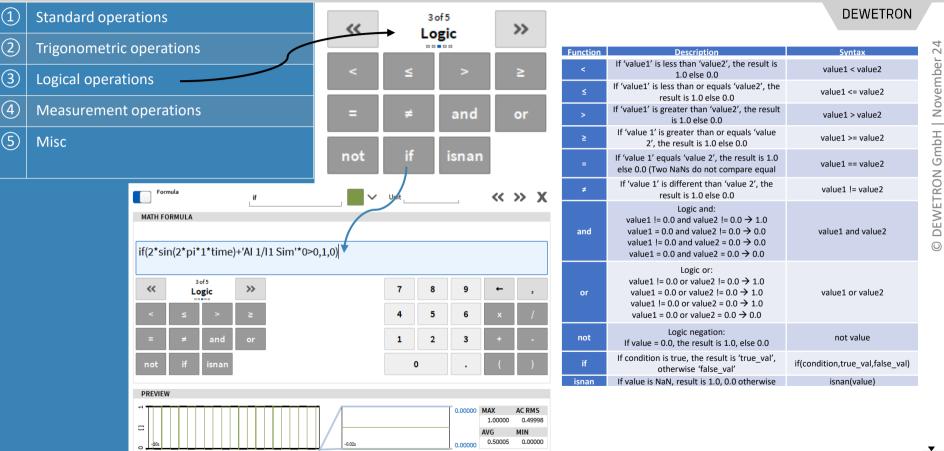

#### **MATHEMATICAL OPERATIONS – MEASUREMENT**

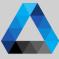

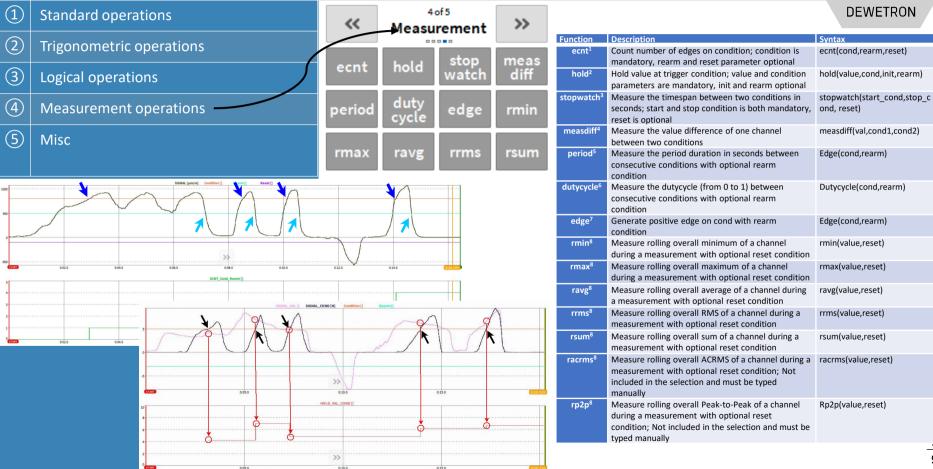

# **MATHEMATICAL OPERATIONS – MEASUREMENT**

(1)

(2)

3

(4)

(5)

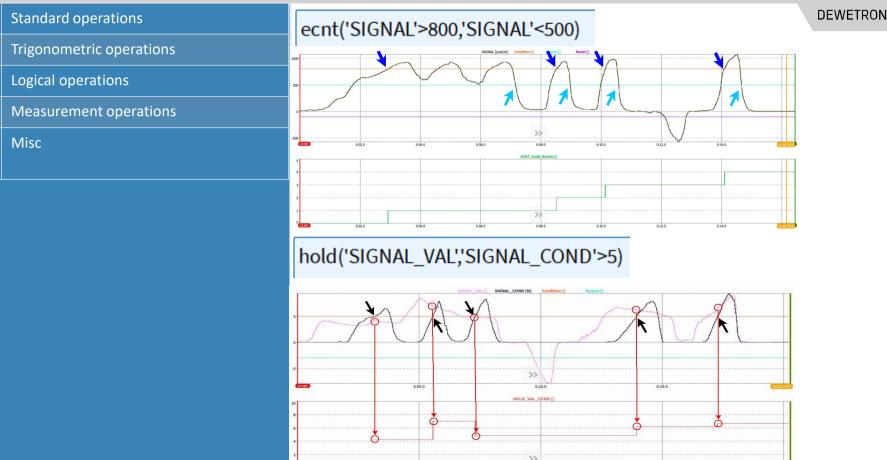

0:05.0

0:10.0

0:15.0

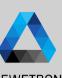

### **MATHEMATICAL OPERATIONS – MISC**

| 1   | Standard o  | perations       |                   | ~~   | Mic  | 5o<br>celli |                                |                                                                                             | <b>&gt;&gt;</b>                  |                                                                 | DEWETRON            |
|-----|-------------|-----------------|-------------------|------|------|-------------|--------------------------------|---------------------------------------------------------------------------------------------|----------------------------------|-----------------------------------------------------------------|---------------------|
| 2   | Trigonome   | tric operations | Miscellaneous     |      |      | us          |                                |                                                                                             |                                  |                                                                 |                     |
| 3   | Logical ope | time            | mtin              | ne   | scn  | t           | sr                             |                                                                                             |                                  |                                                                 |                     |
| 4   | Measurem    | ent operations  |                   | mod  | nois | se          | atan                           | 12                                                                                          | floor                            |                                                                 | Syntax              |
| (5) | Misc        |                 |                   |      |      | Function    | Description                    | Svntax                                                                                      |                                  |                                                                 |                     |
|     |             |                 |                   | ceil | rour | nd          | trun                           | C                                                                                           | time*                            | Returns the elapsed time since acquisition (re)start in seconds |                     |
|     |             | ✓ Unit_s        |                   |      | » X  | mtime*      | Returns the elapsed time since | time 2000 mtime                                                                             |                                  |                                                                 |                     |
|     |             |                 |                   |      |      |             | scnt*                          | measurement star in secondst<br>Counts the number of samples since<br>acquisition (re)start | scnt                             |                                                                 |                     |
|     |             | scnt 🗲 🕂 Al 1/  |                   |      |      |             |                                | sr*                                                                                         | Returns the Sample Rate in Hz    | sr                                                              |                     |
|     |             | 7               | 8 9               | 9    | → (  | ,           | mod                            | Remainder of division x/y, sign of x                                                        | mod(x,y)                         |                                                                 |                     |
|     |             | Standard        |                   |      |      |             |                                | ,                                                                                           | noise                            | Creates Noise signal in the range [-x+x]                        | noise(x)            |
|     |             | e π min         | max               | 4    | 5    | 6           | ×                              |                                                                                             | atan2                            | Arc tangent of y/x using signs of                               | atan2(y,x)          |
|     |             | abs x^y e^      | 2^                | 1    | 2    | 3           | +                              | -                                                                                           |                                  | arguments to determine the correct<br>quadrant                  |                     |
|     |             | ln log √        | 4                 |      | ο    |             |                                | )                                                                                           | floor                            | Rounds x towards minus infinity                                 | floor(x)            |
|     | PREVIEW     |                 |                   |      |      |             |                                |                                                                                             | ceil                             | Rounds x towards plus infinity                                  | ceil(x)             |
|     |             |                 |                   |      | 7616 | 907 MA      | <b>λ</b> Χ ΔC                  | RMS                                                                                         | round                            | Round to nearest integer                                        | round(x)            |
|     |             | <u>.</u>        | $\langle \rangle$ |      | 1010 | 761000      | 0.00000 s 288                  | 6.89568 s                                                                                   | trunc                            | Round x towards zero                                            | trunc(x)            |
|     |             | -105            | -9.00-            |      | 7616 | AV<br>707   | G MI<br>0.00000760000          | IN<br>00.00000 s                                                                            | * A channel to<br>'Ref_Ch'*0+tim | which the function refers must be specified, i.e. in the ne     | e following manner: |
|     |             |                 |                   |      |      |             |                                |                                                                                             |                                  |                                                                 | <u> </u>            |

#### **MATHEMATICAL OPERATIONS – MEASUREMENT TIME**

(1)

(2)

(3)

(4)

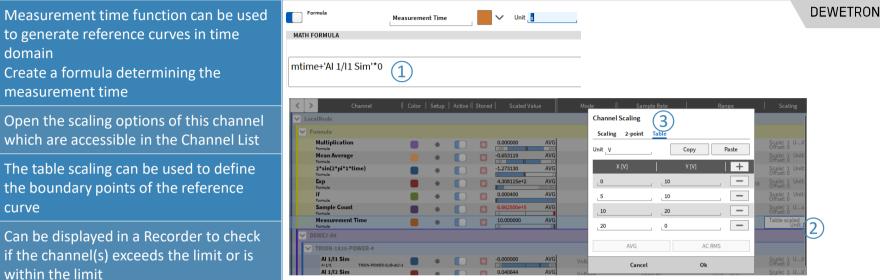

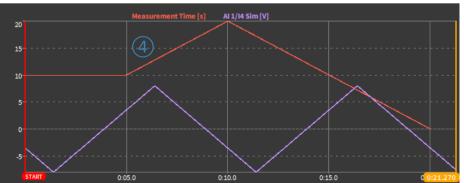

#### **MATHEMATICAL OPERATIONS – MEASUREMENT TIME**

DEWETRON

Measurement time can be easily displayed on the screen as it can be dragged and dropped to a Text instrument directly from its properties

(1)

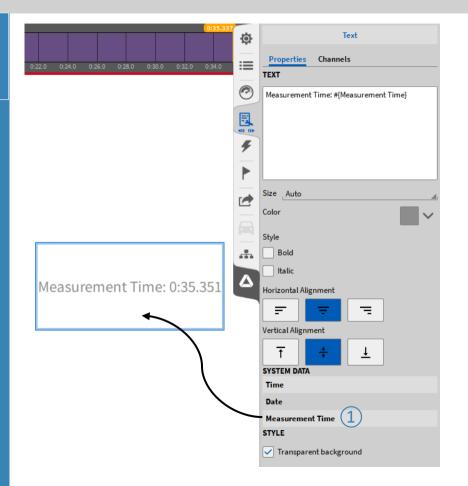

#### **ARRAY MATH FORMULAS**

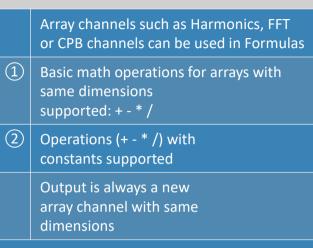

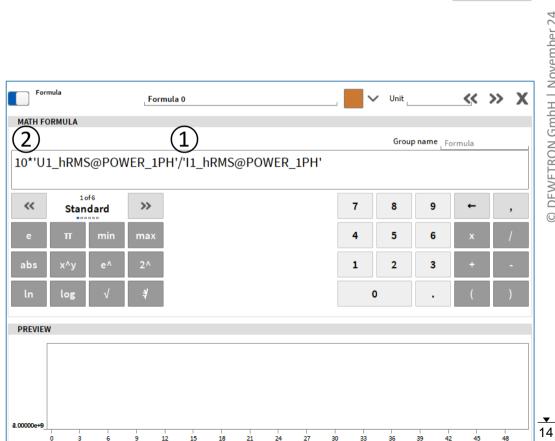

DEWETRON

#### **ARRAY MATH FORMULAS**

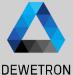

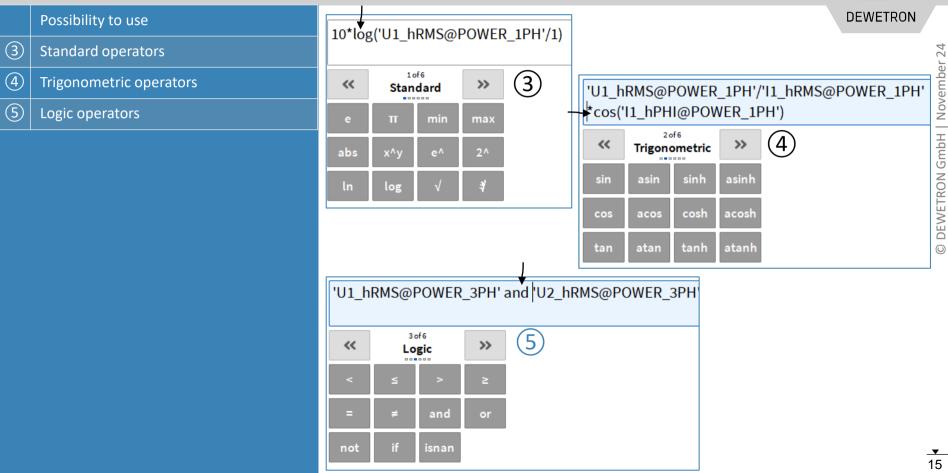

### **ARRAY MATH FORMULAS**

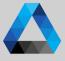

- > Exctraction of adjacent elements into a new array in C++ / Python syntax ((6))
  - > First element of array is always 0!
  - Optional step size definition (7)>
- > Creation of arrays with constants ((8))

Formula

|         |       |               |         |      |     |   |      | Gro | oup name | ormula |   |
|---------|-------|---------------|---------|------|-----|---|------|-----|----------|--------|---|
| U1_h    | RMS@I | POWER         | _1PH'[0 | 10:2 | (7) | ) |      |     |          |        |   |
| «       | Stan  | of 6<br>Idard | >>      |      | -   |   | 7    | 8   | 9        | +      | , |
| е       | π     | min           | max     |      |     |   | 4    | 5   | 6        | x      | 1 |
| abs     | x^y   | e^            | 2^      |      |     |   | 1    | 2   | 3        | +      | - |
| ln      | log   | $\checkmark$  | 4       |      |     |   |      | 0   | •        | (      | ) |
| PREVIEW | V     |               |         |      |     |   |      |     |          |        |   |
| 400     |       |               |         |      |     |   |      |     |          |        |   |
| 200-    |       |               |         |      |     |   | <br> |     |          |        |   |

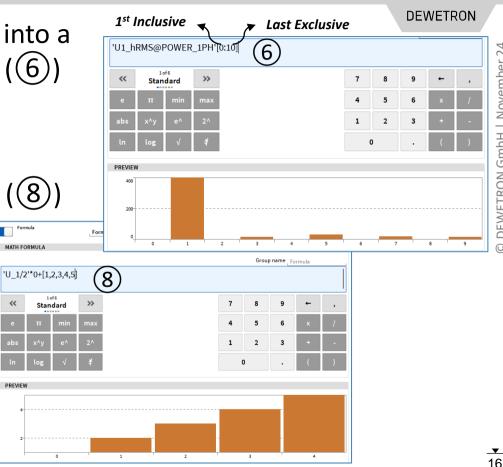

# **CREATING STATISTICS**

(1)

(2)

(3)

(4)

(5)

(6)

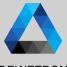

© DEWETRON GmbH | November 24

DEWETRON Select one or several channels by checking their check boxes and press the LocalNode Add Channel - Statistics + button Basic Math Formula MD RMS ACRMS Peak-Peal Statistics Select *Statistics*, choose the proper FFT calculations (several can be selected) CAN Anal « 💶 » MIN Time MAX Time COUNT Variance CV Peak Crest Filters < > IIR Filters and the desired time window ✓ LocalNod FIR Filters DEWER Calculation type Reset on measurement star > SYST Advanced M Press Add afterwards to create these Overlan 0% Window da 1 Censtrum Statistics 1 channels Group name Correlat Voltage Voltage A separate output channel for each Voltage Erequency Measuremen reference channel and calculation is Constant Percentage Bandwidth (CPB) Analysis created Optional Calculation 3 Digital I Digital In Changes can still be applied by entering Add Cancel DI 2/4 SIA the settings of the desired channel via ۲ Digital In ×Q: the *Gear* button 🗙 Analog Math Search. 5 AI 1/I1 Sim Statistics  $\ll \gg X$ AI 1/I1 Sim\_MIN Select if calculation (starting at MIN. 0.5r Color | Setur < > Channel SCALING STATISTICS CHANNEL OPTIONS V LocalNode acquisition start) shall be reset at Reference channel Al 1/l1 Sim Statistics 1 2-point Table Scaling recording start Al 1/l1 Sim MIN MIN Statistics mode AL1/I1 Sim Statistics Scaling Sensitivity Al 1/I2 Sim MIN Window size 0.5 Al 1/12 Sim Statistic Al 1/13 Sim MIN Unit Sample rate Hz Al 1/I3 Sim Statistics MIN OF Al 1/l1 Sim MAX Scaling V/V Calculation type Reset on measurement start Al 1/11 Sim Statistics Al 1/12 Sim MAX (6)Offset Zero Al 1/12 Sim Statistics MAX, 0.5 Al 1/I3 Sim MAX AL 1//R Sim Sta MAX 05-

# **CALCULATION REMARKS**

Ν

18

Calculation remarks can be seen on the right hand side

If rolling (overall) statistics, i.e. maximum value during the measurement are required, refer to the functions in the table below which are available in the formula setup

These formulas are reset at measurement start

Additionally, user defined reset events can be defined, i.e. ch1 decreases 0

racrms and rp2p are not available in the menu but can be typed into the formula editor manually

$$AVG = \frac{1}{N} \sum_{i=1}^{N} SignalLevel_i$$

$$ACRMS = \sqrt{\frac{1}{N} \sum_{i=1}^{N} (SignalLevel_i - AVG)^2}$$

$$MIN = MIN\{SignalLevel_i\}$$

$$MAX = MAX\{SignalLevel_i\}$$

$$RMS = \sqrt{\frac{1}{N} \sum_{i=1}^{N} (SignalLevel_i)^2} = \sqrt{AVG^2 + ACRMS^2}$$

$$i = 1...N$$

N = Sample Rate of Input Channel \* Window Size

|        | 1                                                                                                    | 1                   |
|--------|----------------------------------------------------------------------------------------------------|---------------------|
| rmin   | Measure rolling overall minimum of a channel during a<br>measurement with optional reset condition                                                             | rmin(value,reset)   |
| rmax   | Measure rolling overall maximum of a channel during a<br>measurement with optional reset condition                                                             | rmax(value,reset)   |
| ravg   | Measure rolling overall average of a channel during a<br>measurement with optional reset condition                                                             | ravg(value,reset)   |
| rrms   | Measure rolling overall RMS of a channel during a measurement with optional reset condition                                                                    | rrms(value,reset)   |
| rsum   | Measure rolling overall sum of a channel during a measurement with optional reset condition                                                                    | rsum(value, reset)  |
| racrms | Measure rolling overall ACRMS of a channel during a measurement with optional reset condition; Not included in the selection and must be typed manually        | racrms(value,reset) |
| rp2p   | Measure rolling overall Peak-to-Peak of a channel during a measurement with optional reset condition; Not included in the selection and must be typed manually | Rp2p(value, reset)  |

# FURTHER STATISTICS (AVAILABLE SINCE R6.1)

- > *Peak-Peak:* Calculates the peak-peak value
- > SUM: Calculates the sum
- > *MIN Time:* Determines the time, where the minimum of the signal was reached
- > MAX Time: Determines the time, where the maximum of the signal was reached
- COUNT: Counts the number of samples in one measurement block
- Variance: Calculates the variance (squared ACRMS value)
- Coefficient of Variance (CV): Calculates the Coefficient of variance (division of ACRMS and AVG)
- > Peak: Calculates the peak value
- Crest: Calculates the crest factor (division of the MAX and RMS value)

| ula                                          | AVG              | МАХ          | MIN   | RMS      | ACRMS   | Peak-Peak | SUM   |
|----------------------------------------------|------------------|--------------|-------|----------|---------|-----------|-------|
| stics                                        |                  |              |       |          |         |           |       |
| 5                                            |                  |              |       |          |         |           |       |
|                                              | MIN Time         | MAX Time     | COUNT | Variance | сv      | Peak      | Crest |
| ency Measurement                             |                  |              |       |          |         |           |       |
| ple Plugin: Sum channels                     |                  |              |       |          |         |           |       |
| ple Plugin: Sample<br>olator                 | Calculation type |              |       |          |         |           |       |
| ple Plugin: Demultiplex                      | Window size      | 1            |       | s        | Overlap |           |       |
| r channel                                    | Group name       | Statistics 1 |       |          |         |           |       |
| ced Math                                     |                  |              |       |          |         |           |       |
| er Group                                     |                  |              |       |          |         |           |       |
| Analysis                                     |                  |              |       |          |         |           |       |
|                                              |                  |              |       |          |         |           |       |
| Sine Analysis                                |                  |              |       |          |         |           |       |
| -                                            |                  |              |       |          |         |           |       |
| te                                           | -                |              |       |          |         |           |       |
| t Sine Analysis<br>tte<br>hometer<br>d Level | -                |              |       |          |         |           |       |

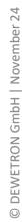

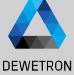

# **OVERALPPING STATISTICS (AVAILABLE SINCE R6.1)**

size

50 %

75 %

80 %

90 %

95 %

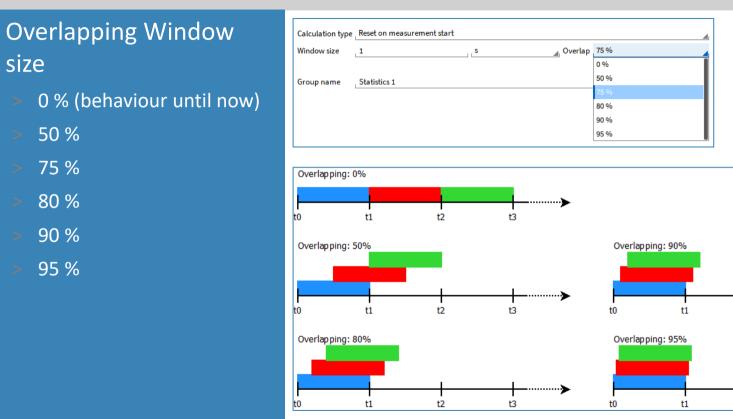

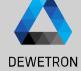

20

.....

t3

t3

t2

t2

# **OVERALL STATISTICS (AVAILABLE SINCE R6.1)**

- > Outputs one overall value from recording start to recording end
   → Reset on measurement start
- No time history included

| ld Channel - Statistics                       | 1                |              |       |          |            |           |       |
|-----------------------------------------------|------------------|--------------|-------|----------|------------|-----------|-------|
| Basic Math                                    |                  |              |       |          |            |           |       |
| Formula                                       | AVG              | MAX          | MIN   | RMS      | ACRMS      | Peak-Peak | SUM   |
| Statistics                                    |                  |              |       |          |            |           |       |
| Filters                                       |                  |              |       |          |            |           |       |
| FFT                                           | MIN Time         | MAX Time     | COUNT | Variance | Covariance | Peak      | Crest |
| Frequency Measurement                         |                  |              |       |          |            |           |       |
| Example Plugin: Sum channels                  |                  |              |       |          |            |           |       |
| Example Plugin: Sample<br>Interpolator        | Calculation type | Overall      |       |          |            |           |       |
| Example Plugin: Demultiplex<br>vector channel | Group name       | Statistics 1 |       |          |            |           | ]     |
| dvanced Math                                  |                  |              |       |          |            |           |       |
| Power Group                                   |                  |              |       |          |            |           |       |
| Order Analysis                                |                  |              |       |          |            |           |       |
| Swept Sine Analysis                           |                  |              |       |          |            |           |       |
| Rosette                                       |                  |              |       |          |            |           |       |
| Psophometer                                   |                  |              |       |          |            |           |       |
| Sound Level                                   |                  |              |       |          |            |           |       |
| Matrix Sampler                                |                  |              |       |          |            |           |       |
|                                               | 1                |              |       |          |            |           |       |
|                                               |                  |              |       |          |            | Cancel    | Add   |

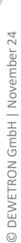

DEWETRON

# **TRIGGERED STATISTICS (AVAILABLE SINCE R6.2)**

Add Channel - Statistics

- Begins statistics calculation on trigger
- Trigger event can be on rising or falling edge
- > Stop modes:
  - Retrigger
  - Duration
  - Stop trigger

|                                               | 1                                     |              |       |             |               |           |       |
|-----------------------------------------------|---------------------------------------|--------------|-------|-------------|---------------|-----------|-------|
| Basic Math<br>Formula                         | AVG                                   | МАХ          | MIN   | RMS         | ACRMS         | Peak-Peak | SUM   |
| Statistics                                    |                                       |              |       |             |               |           |       |
| Filters                                       |                                       |              |       |             |               |           |       |
| FFT                                           | MIN Time                              | MAX Time     | COUNT | Variance    | сv            | Peak      | Crest |
| Frequency Measurement                         |                                       |              |       |             |               |           |       |
| Example Plugin: Sum channels                  |                                       |              |       |             |               |           |       |
| Example Plugin: Simple<br>moving average      | Calculation type<br>Start trigger cha | Triggered    |       |             |               |           | A     |
| Example Plugin: Sample<br>Interpolator        | Start trigger leve                    |              |       | lising edge | Rearm level 0 |           |       |
| Example Plugin: Demultiplex<br>vector channel | Stop mode<br>Stop trigger char        |              |       |             | :=            |           |       |
| Advanced Math                                 | Stop trigger leve                     | 2.4          | V     | alling edge | A Rear        | m level 0 | V     |
| Power Group                                   | Group name                            | Statistics 1 |       |             |               |           |       |
| Order Analysis                                |                                       |              |       |             |               |           |       |
| Swept Sine Analysis                           |                                       |              |       |             |               |           |       |
| Rosette                                       |                                       |              |       |             |               |           |       |
| Psophometer                                   |                                       |              |       |             |               |           |       |
| Sound Level                                   |                                       |              |       |             |               |           |       |
|                                               |                                       |              |       |             |               | Cancel    | Add   |

| Stop mode | Stop trigger |   |
|-----------|--------------|---|
|           | Retrigger    | Ī |
|           | Duration     |   |
|           | Stop trigger |   |

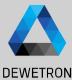

# **RUNNING STATISTICS (AVAILABLE SINCE R6.2)**

- > Inherits sample rate of input channel
- Looks back the window size on each new sample
- Calculates statistic for this "look back"window

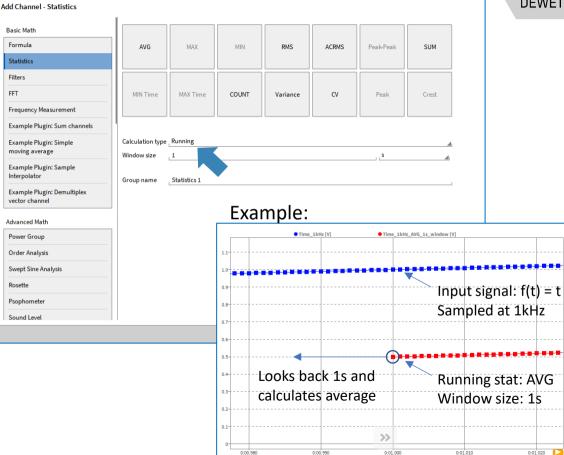

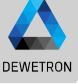

#### **ARRAY MATH STATISTICS**

- Arrays can be assigned to Statistics
- Output is always a new array channel with same dimensions

Digital

U1\_hRMS@POWER\_3PH Statistics

U1\_hRMS@POWER\_3PH Statistics

U1 hRMS@POWER\_3PH Statistics

U1\_hRMS@POWER\_3PH Statistics

U1\_6RMS/@POWER\_3PH Statistic

Analog

✓ LocalNode

Statistics 1

٠ > Counter

Channel

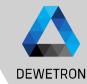

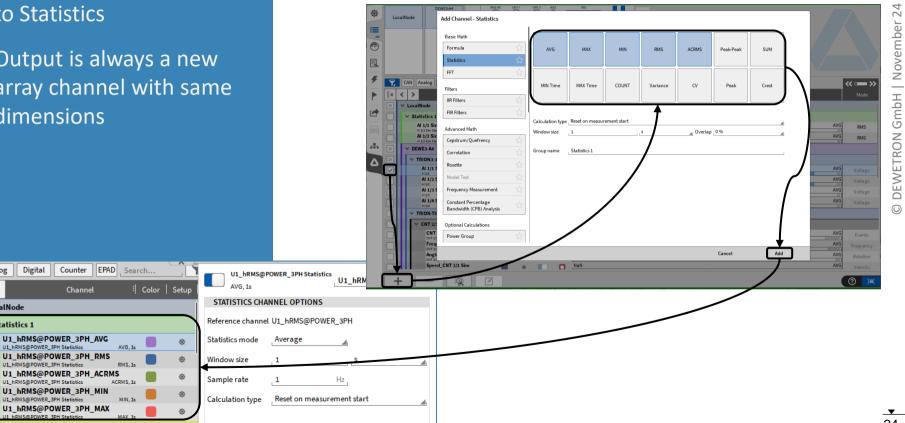

# **CREATING IIR-FILTERS**

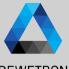

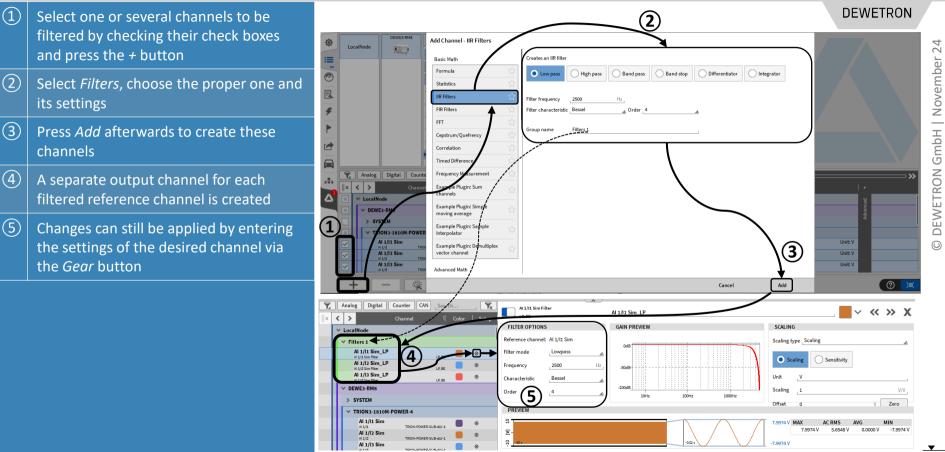

# **CREATING FIR-FILTERS**

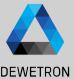

(1)DEWETRON Select one or several channels to be  $\widehat{\mathbf{2}}$ filtered by checking their check boxes Add Channel - FIR Filter LocalNode S.S. I and press the + button reates a multi-stage Rasic Math Formula Low pa High pass Band pass Band stop (2)Statistics Select Filters, choose the proper one and ter frequency its settings FIR Filters Kaise Filter length 31 Indow FFT oup name **FIR Filter Channels** (3)Cepstrum/Quefre Press Add afterwards to create these Correlation Timed Differ channels Ralog Digital Counter Frequence ÷ < > (4)A separate output channel for each Δ LocalNode Example Plugin: Simple DEWE3moving average filtered reference channel is created Example Plugin: Sample 0N3-1810M-POWE Internelate Al 1/l1 Sim Unit: V (5) Example Plugin: Demultiples Changes can still be applied by entering Unit: V Al 1/12 Sim vector channel (3) Al 1/l3 Sim the settings of the desired channel via Cancel ⊘ 🔚 the *Gear* button ₫ Analog Digital Counter CAN Search (6)Additional channels can be added or (5) := IR FILTER OPTIONS NDUT CHANNEL  $\mathbf{6}$ 0 Show selected channels only EIR Filter Channel Lowpase deselected Analog Counter Math -( 31 5 1/l1 Sim filtered B×B Kaiser Window 1/12 Sim filtered Ŧ LocalNode 0.0015 Filter dela Al 1/13 Sim\_filtered Y FIR Filter Channel ► Compensate delay Saturation detection Fals 1 DEWE3-RM8 TRION3-1810M-POWER-4 FIR STAGE Al 1/l1 Sim TRION3-1810M-POWER-4 Al 1/12 Sim Al 1/I1 Sim dhAl 1/13 Sim Δ Al 1/I2 Sim Al 1/l4 Sim AI 1/I3 Sim Al 1/U1 Sim AL 1/112 Sim DREVIEW Al 1/U3 Sim Al 1/U4 Sim RION3-1850-MUL 26 Al 3/1 Sim

# **FILTER SETTINGS**

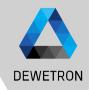

#### Available Filters:

- > Lowpass
- > Highpass
- > Bandpass
- > Bandstop
- > Integrator (Single or Double)
- > Differentiator (Single or Double)

#### Lowpass & Highpass:

>

- >  $f_{C max} = \frac{f_S}{2} 50 Hz$
- > Bessel or Butterworth characteristic
- > 2<sup>nd</sup>, 4<sup>th</sup>, 6<sup>th</sup>, 8<sup>th</sup> or 10<sup>th</sup> order
- > Bandpass & Bandstop
  - $> \quad f_l = 0 \ \dots \ f_h 1 \ Hz$

> 
$$f_h = f_l + 1 Hz \dots \frac{f_s}{2} - 50 Hz$$

- > Bessel or Butterworth characteristic
- > 2<sup>nd</sup>, 4<sup>th</sup>, 6<sup>th</sup>, 8<sup>th</sup> or 10<sup>th</sup> order
- > Integrator & Differentiator
  - > Single or Double Integration/Differentiation
  - > Enable low (Integrator) or high (Differentiator) frequency component filtering

$$> f_{C max} = \frac{f_S}{2} - 50 Hz$$

- > Bessel or Butterworth characteristic
- > 2<sup>nd</sup>, 4<sup>th</sup>, 6<sup>th</sup>, 8<sup>th</sup> or 10<sup>th</sup> order
- > Why filter frequency components during Integration / Differentation or not?
- >  $\rightarrow$  Integration of a velocity:
- > With filtering enabled (no DC components), this calculation determines only the distance travelled from one data sample to the next one
- > With filtering disabled (DC components included), this calculation determines the entire travelled distance as the determined distance from one data sample to the next is summed up

#### **OFFLINE MATH – ADDING CALCULATIONS TO THE DATA FILE**

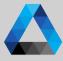

#### DEWETRON (1)Basic and Advanced Math can be created Add Channel offline CAN Analog Digital Counter 24 Basic Math 2 channels selected Search.. November | Color | Setup | Active | Stored | Formula ► X ۲ > Channel (2)Offline created channels are marked with V LocalNode Statistics a green Stored button Statistics 1 Filters Al 1/1 Sim RMS 1 5.6568534 AI 1/1 Sim Statistics RMS 1s \_\_\_\_ FFT (3)Any changes to a data file can be stored Al 1/2 Sim RMS 1 5.6568533 GmbH RMS 1s Al 1/2 Sim Statistics ÷ with the Store button (1)DEWE3-A4 Advanced Math TRION3-1820-MULTI-4-D Power Group DEWETRON Al 1/1 Sim -0.0000000 AL 1/1 TRION3-1820-MULTI-4-D Order Analysis Al 1/2 Sim 0.0406598 TRION3-1820-MULTI-4-I AI 1/2 Swept Sine Analysis Al 1/3 Sim -1.9991999 AL1/3 TRION3-1820-MULTI-4-D Rosette AL 1/4 SI -0.3008400 Psophometer 10:14:56 (UTC+2) $\sim$ ίΩ, 冟 RC **b**. $\wedge$ M M 3 Remarks: > Possibility to edit settings of software channels in \*.dmd-files. Function must be activated once after opening \*.dmd-file ((4)) + (4)> All existing channels and calculations created with + button can be edited if source channels are stored > It is also possible to edit the settings of hardware channels, but only the name and the unit. > Please keep in mind that the results of an offline calculated channel can differ from an

online calculated channel, i.e. filters as they are oscillating at the beginning